# **RTD-NET**

## **Asennusohjeet**

suomi RTD-NET Asennusohjeet

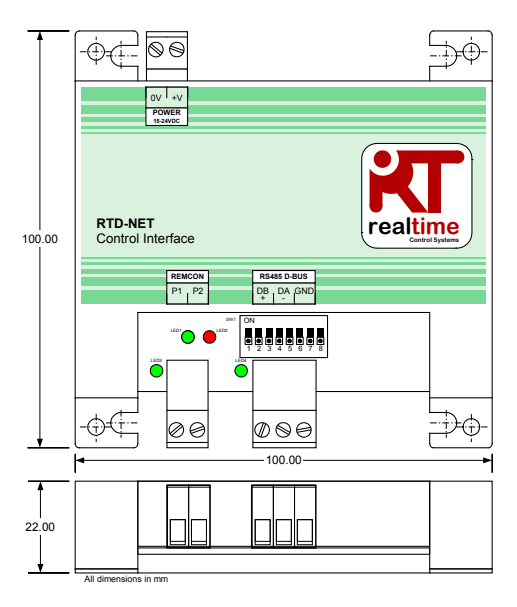

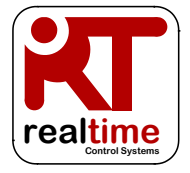

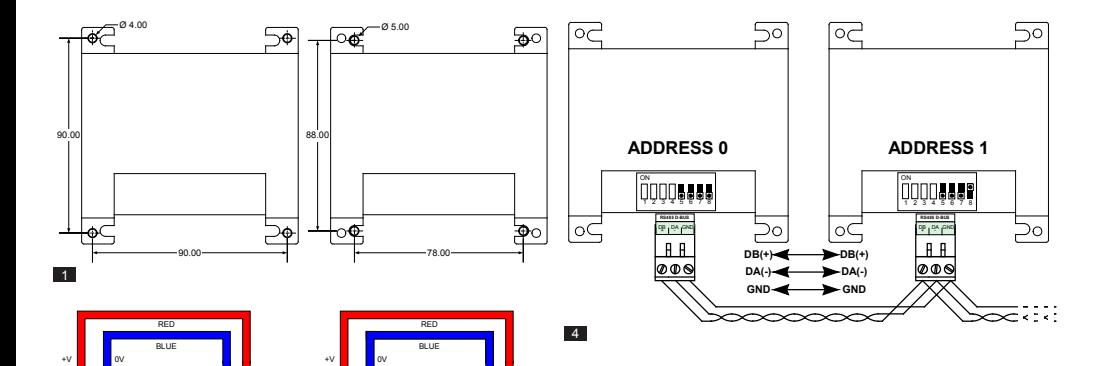

0V +V **POWER 15-24VDC**

⊕∡⊏

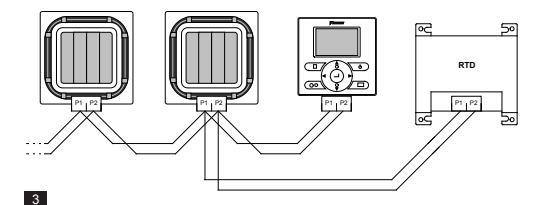

X35A Skyair Indoor PCB

 $\frac{1}{2}$  ov  $\frac{1}{2}$  +v **POWER 15-24VDC**

-Òd

X18A/X35A VRV Indoor PCB

 $\overline{2}$ 

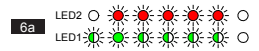

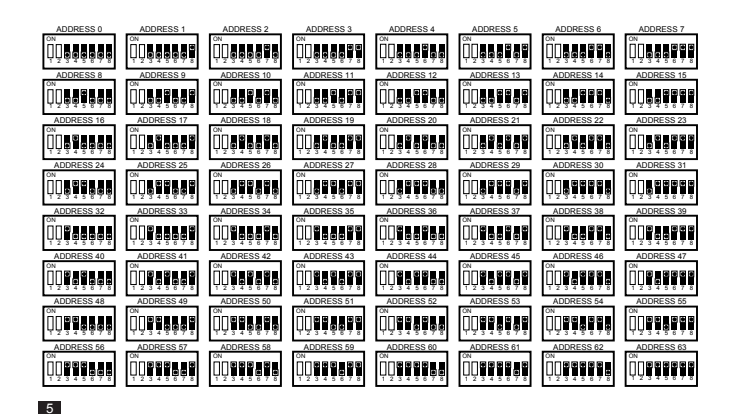

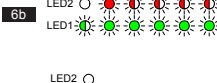

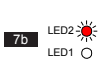

LED1-

 $6c$ 

7a

LED2  $\bigcap$ LED1-2<sup>4</sup>

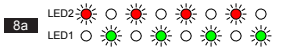

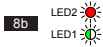

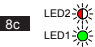

## **Varoituksia**

**Tekniset tiedot**

Kaikki laitteeseen tulevat kaapelit on kiinnitettävä käyttäen sopivia vedonpoistimia.

RTD on asennettava sopivaan metalli- tai muovikoteloon, jonka palonsuojaus on vähintään IEC60695-11-10 V-1. Älä asenna ilmastointilaitteen sisälle. Kaikissa tapauksissa asiattomien henkilöiden pääsy laitteisiin on estettävä (koteloa ei voi avata ilman työkalua). Laitteen voi asentaa vaaka- tai pystysuoraan asentoon.

Kun RTD saa sähkövirran sisätiloihin tarkoitetusta virtalähteestä tai muusta non-SELV-virtalähteestä, kaikki ulkopuoliset johdotukset ja sähköisesti kytketyt laitteet pitää eristää niin, etteivät asiattomat henkilöt pääse käsiksi niihin. Jos tämä ei ole mahdollista, sähkövirta pitää syöttää RTD-laitteeseen SELV-virtalähteestä.

RS485-kaapeleiden pitää olla suojattua tai suojaamatonta kierrettyä parikaapelia, 24 awg, joka on spesifikaation Cat3, Cat4 tai Cat5 mukaista. Käytä kierrettyä parikaapelia kytkentöihin DB,DA, ja lisäydintä maadoituskytkentään. Asenna RS485-kaapeli kuvassa 4 näytetyllä tavalla.

P1,P2-verkko pitää kytkeä kuvassa 3 näytetyllä tavalla. RTD:hen voi kytkeä korkeintaan 16 laitetta ja yhden kauko-ohjaimen.

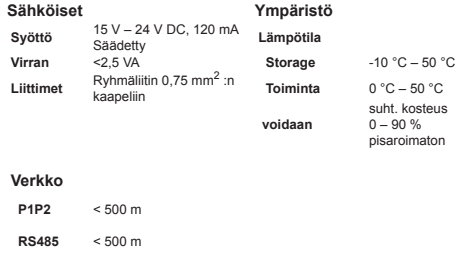

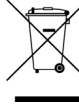

Tuotteesi on merkitty vasemmalla kuvatulla symbolilla. Tämä merkintä osoittaa, ettei tätä tuotetta saa hävittää talousjätteen mukana Euroopan unionin alueella. Sopimaton hävitystapa voi olla haitallinen. Sinä vastaat siitä, että romutettava laite toimitetaan asianmukaiseen keräyspisteeseen sähkö- ja elektroniikkalaitteiden kierrätystä varten. Laitteet pitää käsitellä erikoistuneessa laitoksessa uutta käyttöä, kierrätystä ja talteenottoa varten. Suojele ympäristöä ja ihmisten terveyttä varmistamalla, että tämä tuote hävitetään oikealla tavalla. Pyydä lisätietoja asentajalta tai paikallisilta viranomaisilta.

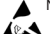

Noudata staattiselle sähkölle arkojen laitteille säädettyjä varotoimia.

Tarkemmat tiedot, mukaan lukien häiriökoodit, löytyvät osoitteesta *www.realtime-controls.co.uk/rtd*

## **RTD-NET Asennusohjeet**

RTD-NET on Modbus-liittymä Daikin VRV- ja Skyair-ilmastointilaitteille sekä ilmanvaihtolaitteille VAM ja VKM. Yksikkö sopii kaikille laitteille, joissa pm P1,P2-kauko-ohjausliitäntä, ja sillä voidaan ohjata jopa 16 laitetta yhdessä ryhmässä. Ohjaustoimintoja ovat:

RYHMÄOHJAUS. Sellaisten asetusten kuin asetuspiste (Setpoint), puhaltimen nopeus (Fanspeed), käyntitila (Run Mode), kaihdin (Louvre) ja On/Off-tila ryhmäohjaus.

NÄPPÄINOHJAUS. Langallisen kauko-ohjaimen yksittäisten painikkeiden lukossa-/aukitilan ohjaus ja kyky rajoittaa käyttäjän säätöalueita.

LAITEVALVONTA. Laitteen tietojen kuten häiriökoodien ja lämpötilojen lukeminen ryhmittäin ja yksittäin.

VAM-LAITTEEN OHJAUS. VAM- ja VKM-laitteen puhaltimen nopeuden ja säätöläpän asennon ohjaus.

## **Asennus**

ASENNUS (KUVA 1)

#### ASENNUSPYLVÄÄT **RUUVIKIINNITYS**

RTD-NET-yksikön tulee 4 kiinnityspylvästä, joiden 5 mm:n ruuveja. avulla yksikkö voidaan asentaa vastaavilla kiinnitysrei'illä varustettuihin laitteisiin.

RTD-10 voidaan kiinnittää käyttäen

liitännästä tai VAM-laitteen PCB X11A-liitännästä. RTD:n mukana tulee 2 metrin kaapeli ja liitin.

### P1, P2-VERKKO (KUVA 3)

Liitännät P1, P2 kytketään Daikin P1, P2 -verkkoon. P1,P2-asennuksessa pitää noudattaa Daikinin asennusohjeita. RTD-NET voi toimia mastertai slave-tilassa minkä tahansa Daikin-kauko-ohjaimen kanssa. Käyttö on mahdollista myös ilman kauko-ohjainta. Huomaa, että BRCinfrapunavastaanottimet on asetettava toimimaan SUB-tilassa (S-tilassa) (RTD tilassa MAIN (M)).

#### RS485-VERKKOASENNUS (KUVA 4)

RS485 D-Bus -verkko vaatii kierretyn parikaapelin liitännät DB(+) ja DA(-) kussakin RTD:ssä alla näytetyllä tavalla. Liitäntä DB pitää kytkeä kaikkiin muihin DB-liitäntiin. Liitäntä DA pitää kytkeä kaikkiin muihin DB-liitäntiin. Lisäksi kaikkien laitteiden yhteiset maadoitusliitännät (GND) pitää kytkeä yhteen. Jos käytetään suojattua kaapelia, suojavaippaa voidaan käyttää tähän tarkoitukseen. Suosittelemme, että GND-liitäntä kytketään paikalliseen maahan vain yhdestä pisteestä. Verkko pitää asentaa ketjutettuna point-topoint-väyläkonfiguraationa. Tähti-rengas-kytkentöjä EI saa käyttää.

## RS485-VERKON PITUUS

Tavanomaisessa asennuksessa voidaan päästä 500 metrin verkonpituuksiin käyttäen yllä olevassa kaaviossa kuvattua ketjutusmenetelmää. Verkkoa voidaan pidentää käyttäen RS485-toistimia.

LED-TOIMINNOT (kuvat 6 ... 8)

Kun RTD-NET-yksikköön kytketään virta tai jos se menettää yhteyden kauko-ohjaimeen, RTD-NET menee P1, P2-hakutilaan. Jos P1, P2-yhteyttä ei muodostu 1 minuutin aikana, RTD-NET antaa hälytyksen, joka ilmenee vikarelelähdössä. Ledien toiminta esitetään seuraavissa kuvissa

## VIRTALÄHDE (KUVA 2)

RTD vaatii 15 – 24 voltin tasavirtalähteen. Virta voidaan syöttää VRVsisäyksikön PCB X18A- tai X35A-liitännästä, Skyair-sisäyksikön PCB X35A-

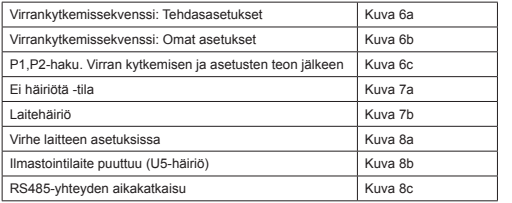

LED-avain:

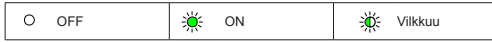

#### LAITTEEN HAKU

Kun RTD-NET-yksikköön kytketään virta tai jos se menettää yhteyden kauko-ohjaimeen, RTD-NET menee P1,P2-hakutilaan. Jos P1,P2-yhteyttä ei muodostu 1 minuutin aikana, RTD-NET antaa hälytyksen, joka ilmenee vikarelelähdössä.

#### YHTEENSOPIVUUS RTD-10:n KANSSA

RTD-10:n Modbus-rekisteri on järjestetty samalla tavalla kuin RTD-NET:issä. Siksi tässä tietolehdessä esitetyt Modbusin toiminnot koskevat myös RTD-10:n Modbus-käyttöä, kun RTD-10-laitteissa on sama varusohjelmiston versio.

## **Modbus-protokolla**

MODBUS-KONFIGURAATIO

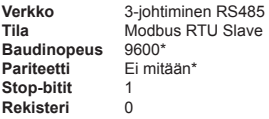

*\*RTD-rajapintoihin voidaan tarvittaessa asettaa erilaiset baudinopeus- ja pariteettiasetukset.*

Modbus-osoitealue 0 ... 63 asetettuna käyttäen SW1:tä (kuva 5).

*Tarkemmat tiedot Modbus-protokollasta löytyvät Modicon Modbus protokollaoppaasta (Modicon Modbus Protocol Reference Guide), joka on saatavana internetin kautta.*

### MODBUS-REKISTERIT

RTD-Net tukee kahden tyyppisiä rekistereitä, analogisia *Holdingrekistereitä* ja analogisia *Input -rekistereitä*. Rekisteriosoitteet ovat "0"-pohjaisia alueella 0..65535.

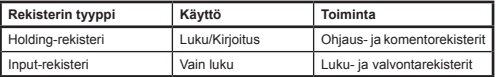

Kaikki analogiset ja digitaaliset arvot saadaan näistä rekistereistä. Kaikki rekisteriarvot ovat 2-tavuisia (16-bittisiä) arvoja.

Erilaiset datatyypit palautetaan käyttäen erityisiä käytäntöjä

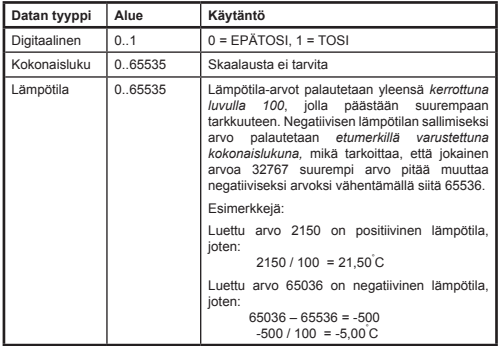

Rekistereitä luetaan käyttäen normaaleja Modbus-toimintoja*.* RTD-rajapinta tukee seuraavia neljää toimintoa.

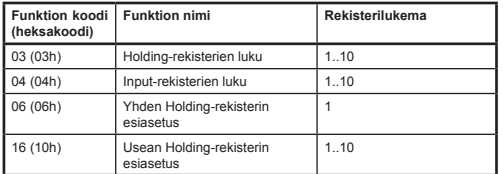

Tässä dokumentissa Holding-rekisterien kirjoitustapa on **H0010** missä '**H'** tarkoittaa *Holding*-rekisteriä, ja '**0010'** tarkoittaa rekisteriosoitetta 0010. Vastaavasti Input-rekistereiden kirjoitustapa on **I0010** missä '**I'** tarkoittaa *Input* -rekisteriä

## MODBUS MASTER AIKAKATKAISU

RTD-NET voidaan konfiguroida toimimaan valinnaisen Modbus Master -aikakatkaisun kanssa. Tässä konfiguraatiossa jos mitään Holdingrekisterin kirjoittamisia ei tapahdu 120 sekuntiin, tapahtuu aikakatkaisu, ja kaikki ilmastointilaitteet kytkeytyvät päälle nykyisillä asetuksillaan. Aikakatkaisutilanteessa RTD:n ledit ilmoittavat *RS485-yhteyden aikakatkaisusta* (*RS485 Communications Timeout*) tämän tietolehden osassa *Ledien toiminta* kuvatulla tavalla. DIP-kytkimen SW1 asetukset Modbus Master -aikakatkaisun aktivoimiseksi tai deaktivoimiseksi esitetään seuraavassa taulukossa.

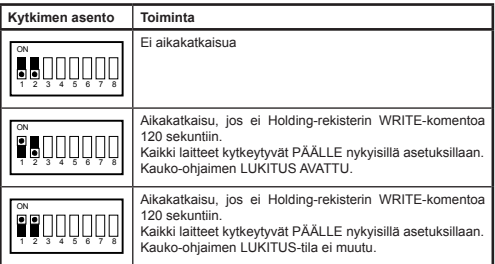

## **Ohjaustoiminnot**

## LAITTEIDEN OHJAUS

RTD-NET:iä voidaan käyttää ilmastointijärjestelmän kaikkien niiden toimintojen ohjaukseen, jotka ovat käytettävissä vakiotyyppisestä kauko-ohjaimesta. Kaikki ohjausrekisterit ovat analogisia Holdingrekistereitä**.**

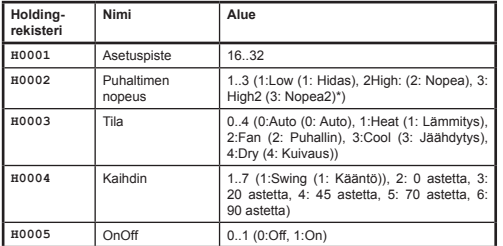

*\*Kun puhaltimen nopeus HighHigh (NopeaNopea) on käytössä, High1 (Nopea1) = High (Nopea), High2 (Nopea2) = HighHigh (NopeaNopea) Muutoin kumpikin tila valitsee asetuksen Nopea*

#### OHJAUKSEN PÄIVITYSTILA

Jokaisessa ohjauskentässä on vastaava päivitysrekisteri, joka määrää, kuinka ohjauskomennot päivittävät laitetta ja sitä, ovatko kauko-ohjaimen vastaava(t) painike/painikkeet lukittuja vai avattuja. Käytettävissä on neljä päivitystilaa:

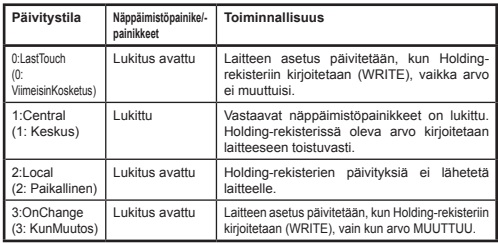

Päivitystila *Last Touched* (ViimeisinKosketus) mahdollistaa päivitykset näppäimistöltä tai Modbus-rekistereistä. Tämä edellyttää että Modbusin Holding-rekisteriin kirjoitetaan vain silloin, kun tehdään muutos. Jos Modbus Master kirjoittaa arvon toistuvasti, se kirjoitetaan käyttäjän asetuksen päälle. Päivitystilaa *On Change* (KunMuutos) voidaan käyttää, jos tapahtuu toistuvia kirjoituksia, jolloin päivityksiä lähetetään ilmastointilaitteelle, jos kirjoitettu arvo muuttuu.

*Global Update* -rekisteriä (kokonaispäivitysrekisteriä) **H0010** voidaan käyttää kaikkien päivitysrekistereiden asetukseen yhdellä komennolla, tai voidaan kirjoittaa yksittäisiin rekistereihin.

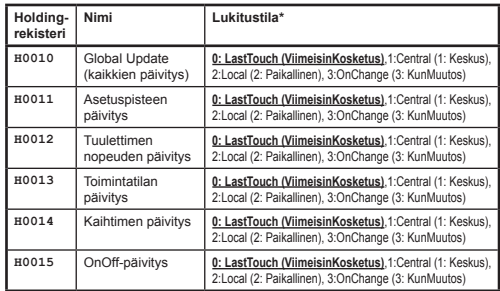

Virrankytkennän oletusasetukset ovat kaikki kentät ViimeisinKosketus-tilassa (Last Touch).

#### OHJAUKSEN RAJOITTAMINEN

Control Limit -rekisterien avulla kauko-ohjaimesta tai keskusohjaimesta tehdyt säädöt voidaan rajoittaa määrätyille alueille. Asetuspiste voidaan rajoittaa minimi- ja maksimiarvoihin. Asetukset tuulettimen nopeus, toimintatapa ja kaihdin voidaan myös rajoittaa tiettyihin asetuksiin käyttäen estoarvoa. Kun raja-arvo on 0, mitään rajaa ei ole.

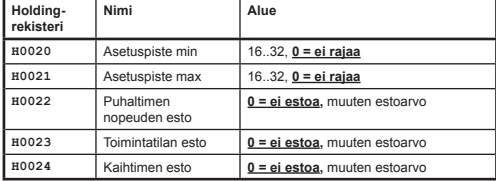

Puhaltimen nopeuden, toimintatilan ja kaihtimen estoarvot lasketaan lisäämällä estoarvot kuhunkin estettävään asetukseen. Arvot ovat seuraavat

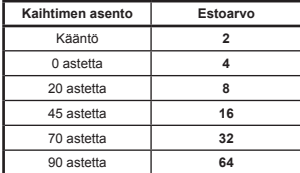

#### Esimerkkejä:

Lämmityksen, jäähdytyksen ja puhaltimen toimintatilan asetuksen rajoittaminen:

## *Puhaltimen esto*

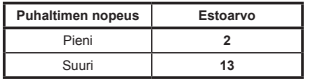

## *Toimintatilan esto*

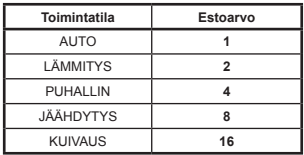

## *Kaihtimen esto*

 $T$ oimintatilan estoarvo = AUTO + PUHALLIN + KUIVAUS  $= (1 + 4 + 16)$ <br>= 21  $= 21$ 

Kaihtimen asetuksen rajoittaminen 0 asteeseen, 20 asteeseen, 45 asteeseen:

Kaihtimen estoarvo  $= k$ ääntö + 70 astetta + 90 astetta +  $= (2 + 32 + 64)$ <br>= 98  $= 98$ 

#### VAM-LAITTEEN OHJAUS

VAM- ja VKM-laitteet voidaan kytkeä päälle ja pois käyttäen On/Off-rekisteriä **H0005**. VAM- ja VKM-laitteiden puhaltimen nopeuden ja säätöläpän asennon ohjaus on mahdollista käyttäen VAM-ohjausrekistereitä **H0030**  säätöläpän asennon ohjaukseen ja **H0031** VAM:in puhaltimen nopeuden ohjaukseen**.**

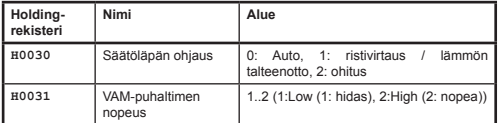

Kauko-ohjaimen VAM-painikkeet lukitaan asettamalla Global Update -rekisterin arvoksi **H0010** 1:Central (1: Keskus). Tässä päivitystilassa edellä mainittujen ohjausrekisterien nykyiset arvot kirjoitetaan kaikkien kaukoohjaimesta tehtyjen asetusten muutosten päälle.

## **Luettava data**

Kaikki luettava data on saatavana analogisista Input-rekistereistä.

## KAUKO-OHJAIMESTA LUETTAVA DATA

Vakioasennuksessa kauko-ohjaimen lämpötila-anturin arvo **I0050** on saatavissa **vain jos P1,P2-verkossa on vain yksi sisälaite ja kaukoohjain on konfiguroitu päälaitteeksi MAIN**.

Kauko-ohjaustila **I0051** palauttaa ryhmän nykyisen toimintatilan.

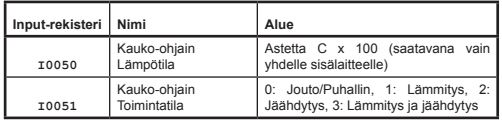

## RYHMÄLUKEMAT

Ryhmän datarekisterit antavat yhteenvedon verkon kaikista aktiivisista sisälaitteista saadusta datasta.

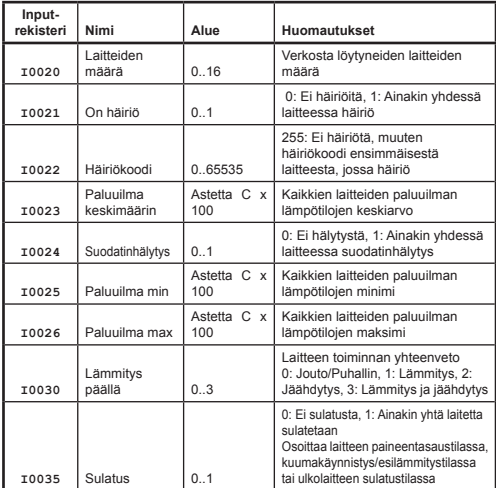

## LAITELUKEMAT

Laitetiedot ovat saatavana kaikista P1,P2-verkossa olevista sisälaitteista. Laitteiden Input-rekisterit on numeroitu käyttäen sisälaitteiden numerointia alueella 1 ... 16 x 100 lisättynä tiettyyn ominaisuuteen liittyvään poikkeamaan.

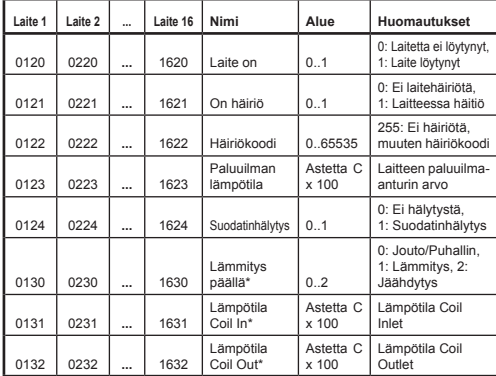

Kaikki muut koodit ovat Daikinin häiriökoodeja. Taulukko, josta löytyvät kaikki vikakoodit, löytyy osoitteesta *http://www.realtime-controls.co.uk/rtd*

Modbusin Input-rekisteristä palautetut vikakoodit ovat 16-bittisiä arvoja. Häiriökoodi koodataan 16-bittiseksi arvoksi koodaamalla kaksi 8 bitin häiriömerkkiä 16-bittisen arvon ylempään ja alempaan tavunosaan. Jokainen 8-bittinen arvo edustaa ASCII-kirjainmerkkiä.

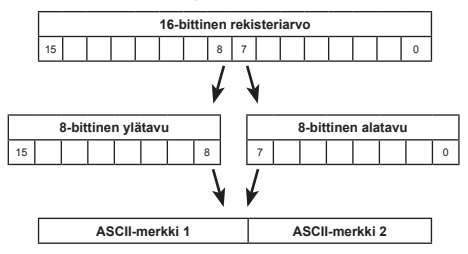

Esimerkki:

Palautetaan häiriökoodi, jonka arvo on 16697.

Ylätavu (16697) = 65 = ASCII-merkki 'A'

Alatavu (16697) = 57 = ASCII-merkki '9'

Häiriökoodi: 'A9'

*\*Saatavana vain, kun RTD toimii P1,P2-verkon MAIN -tilassa*.

#### HÄIRIÖKOODIT

Häiriökoodit on koodattu käyttäen standarditaulukkoa, joten luetusta arvosta voidaan generoida Daikinin standardihäiriökoodit. **Ei häiriötä** -arvo on 255.

RTD:n generoi seuraavat erikoishäiriökoodit

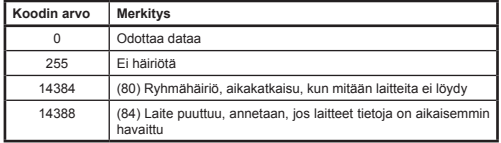